## การยื่นแบบ ภ.ง.ด.๙๑ นายจ้างยื่นแทน ปีภาษี ๒๕๖๖

การยื่น**แบบเดิม**

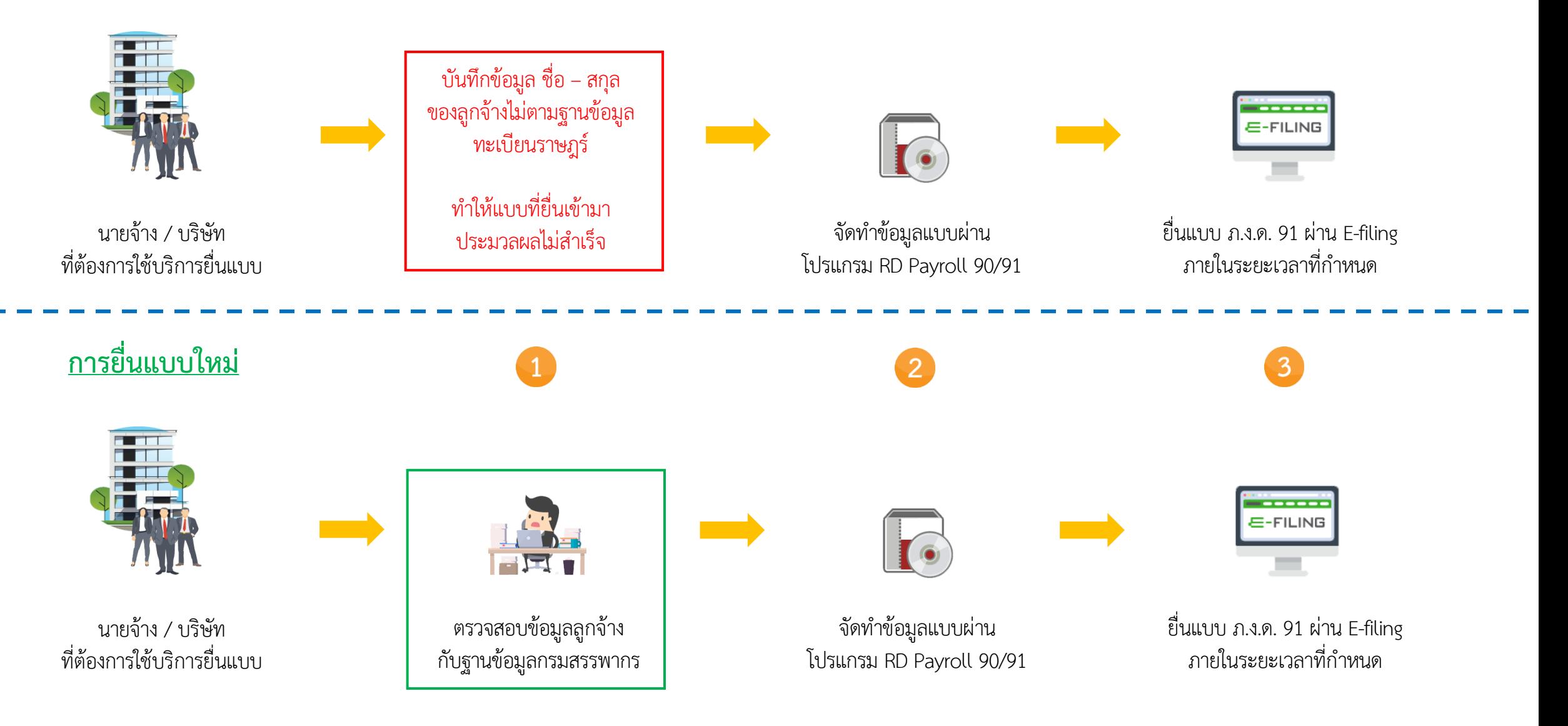

# **ระยะเวลาการยื่นแบบ**

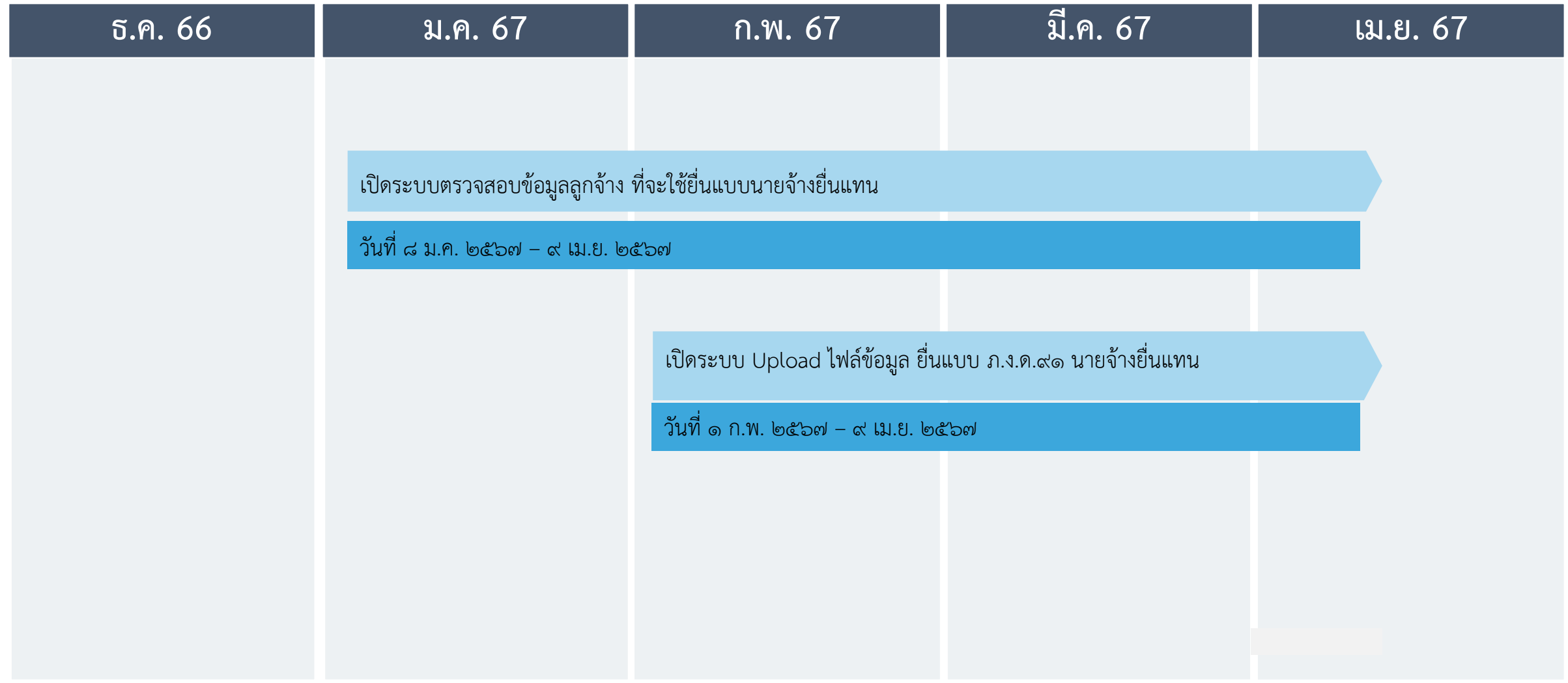

# ขั้นตอนการยื่นแบบ

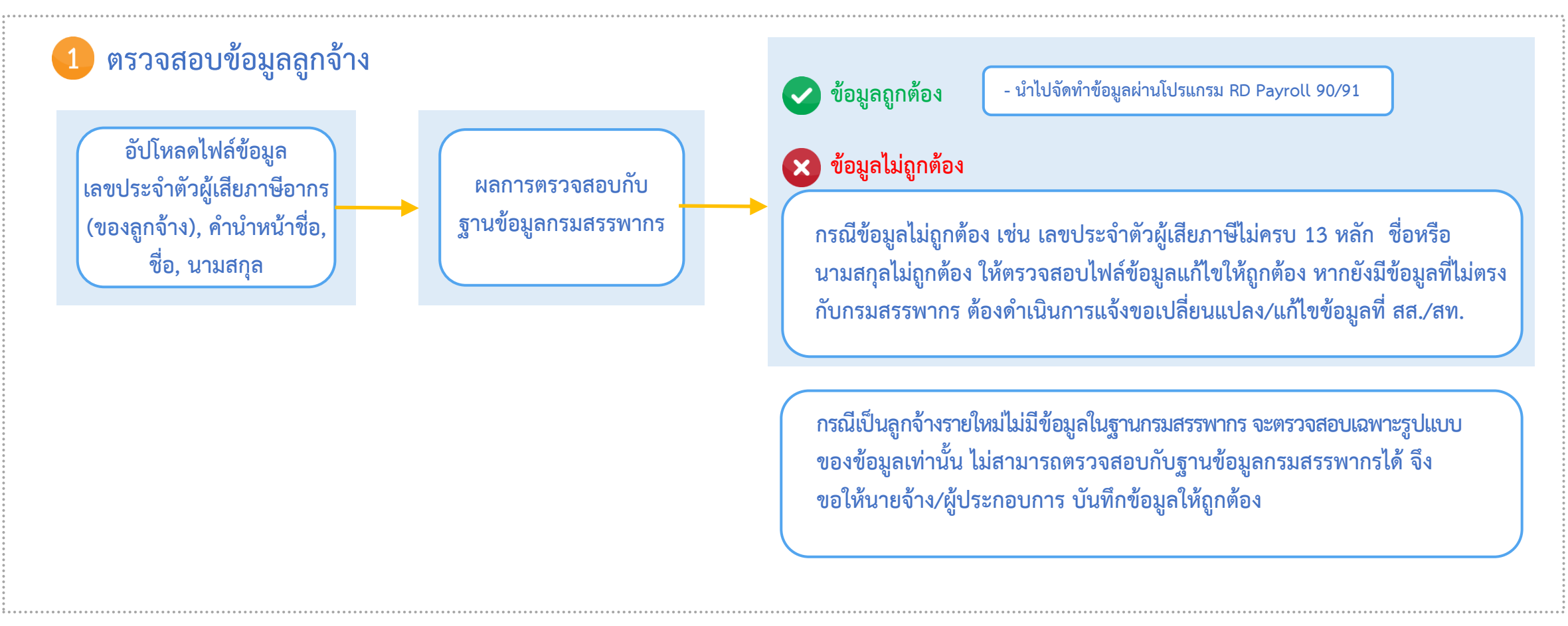

**การจัดท าข้อมูลแบบ ภ.ง.ด.91 ด้วยวิธีการโอนย้ายข้อมูลผ่านโปรแกรม RD Payroll 90/91 เพื่อสร้างไฟล์ข้อมูลแบบในรูปแบบ นามสกุล .rdx**

**น าไฟล์ข้อมูล .rdx ไปใช้ยื่นแบบผ่านเว็บไซต์ E-FILING ด้วยวิธีการอัปโหลดไฟล์** 

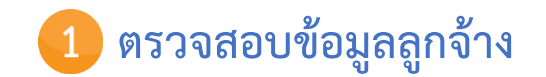

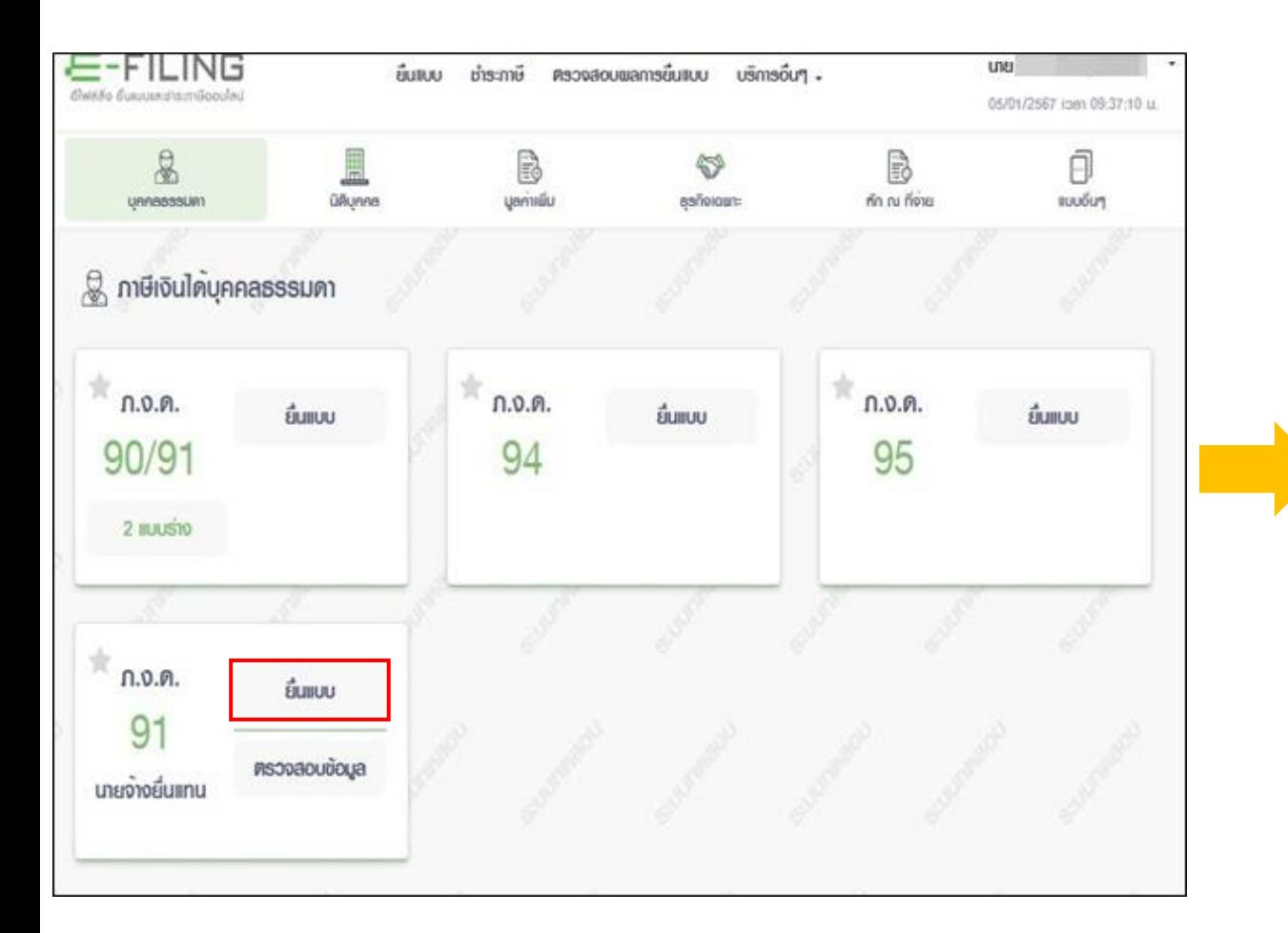

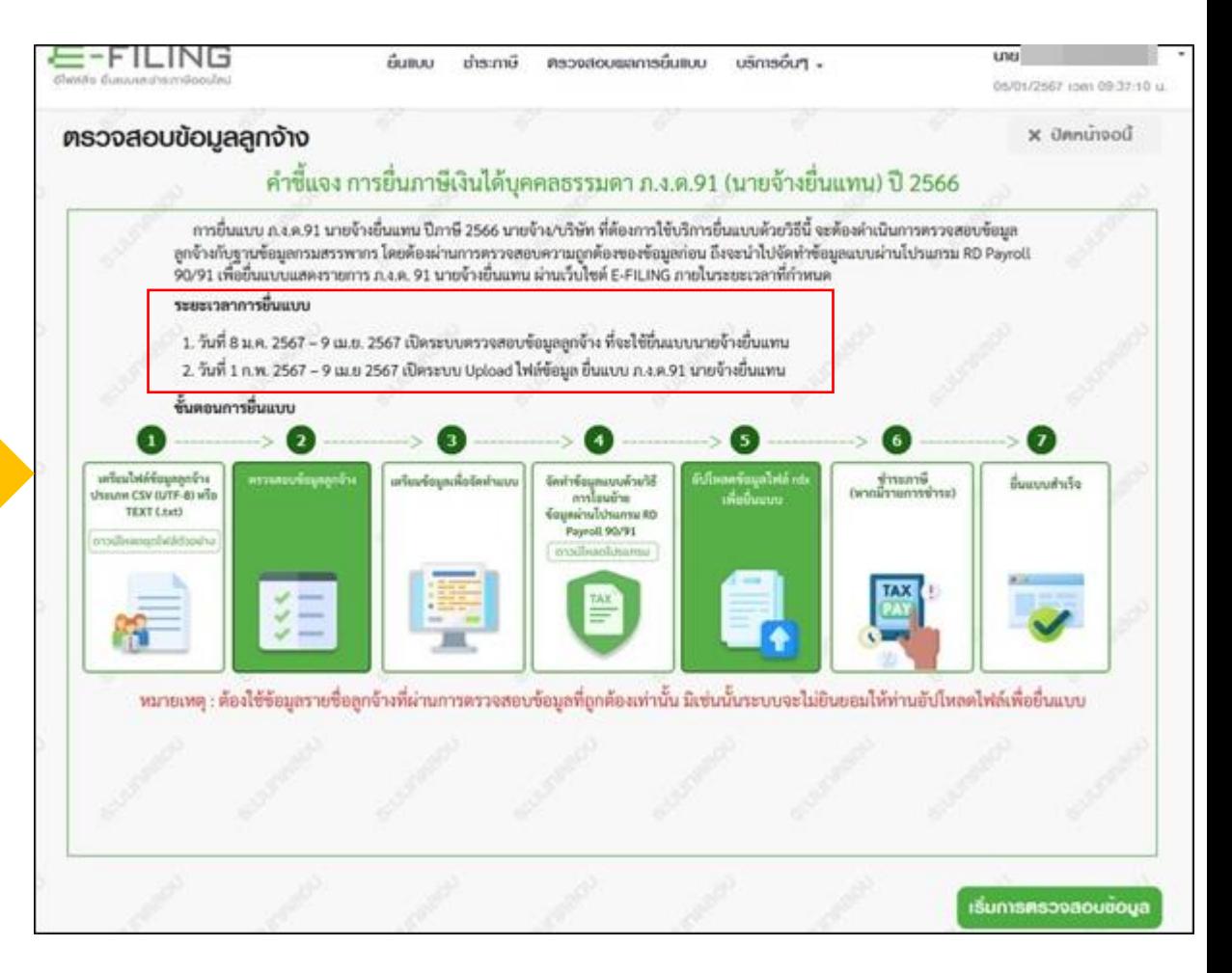

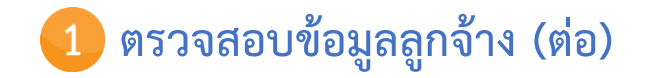

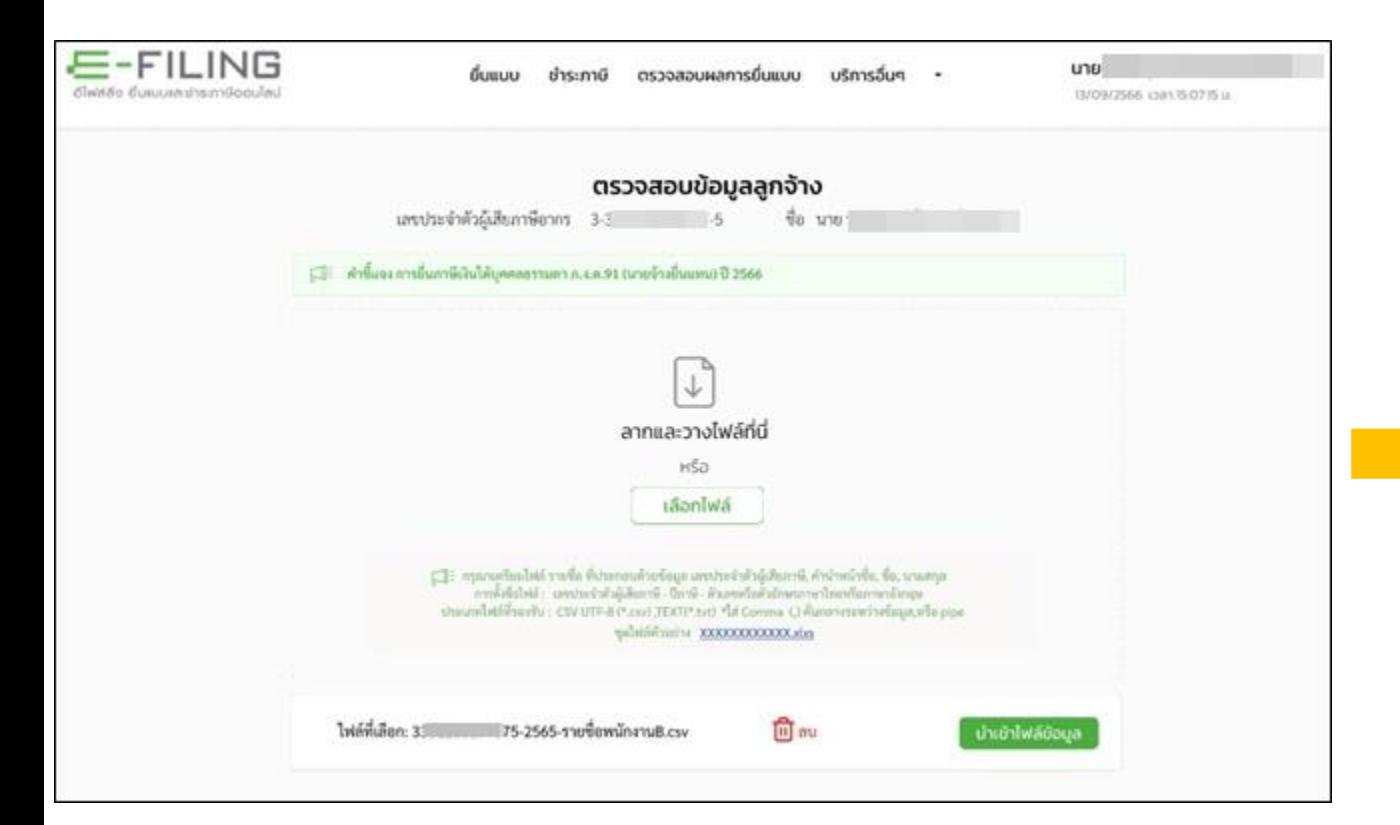

![](_page_4_Picture_45.jpeg)

#### ข้อมูลที่ไม่ถูกต้อง หรือ ไม่มีรายชื่อในฐานข้อมูลกรมสรรพากร ขอให้ดำเนินการต่อไปนี้

1. การนี้ไม่มีข้อมูลในฐานการมสารพากา ให้คำเนินการเพิ่มข้อมูลในฐานข้อมูลการมสารพากา

- นายจำนบริษัท คำเนินการขอนหประจำตัวผู้เสียภาษี ให้ลูกจ้าง ที่สส./สท. รอ 1-2 วันทำการ ให้ยัปโหลดข้อมูลตรวจสอบใหม่อีกครั้ง

- สมัครลงพะเบียนลูกร้างเป็นรายบุคคล ผ่านเว็บไซต์ E-FILING สามารถยับโหลดร้อมูลตรวจสอบใหม่ได้ทันที

2. กายใช้อมูลไม่ถูกต้อง เช่น ข้อมูล เทชประจำตัวผู้เสียภาษีไม่ครบ 13 หลัก ซื้อหรือนามสกุดไม่ถูกต้อง ให้ครวจสอบไฟล์ข้อมูลแก้ไขได้ถูกต้อง หากยังมีข้อมูลที่ไม่ครงกับกรมอีก ต้องดำเนินการแจ้งขอเปลี่ยนแปลง/แก้ไขข้อมูลที่สส./สพ.

многообохоо

**การจัดท าข้อมูลแบบ ภ.ง.ด.91 ด้วยวิธีการโอนย้ายข้อมูลผ่านโปรแกรม RD Payroll 90/91 เพื่อสร้างไฟล์ข้อมูลแบบในรูปแบบ**  $\overline{2}$ **นามสกุล .rdx (ตรวจสอบข้อจ ากัดของ File ที่จะน าเข้าโอนย้ายข้อมูลนายจ้างยื่นแทน)**

![](_page_5_Picture_15.jpeg)

 $\bullet$  ข้อจำกัดของ File ที่จะนำเข้าโอนย้ายข้อมูลนายจ้างยื่นแทน ภ.ง.ด.๙๑ ปีภาษี ๒๕๖๖ ผ่านโปรแกรม RD Payroll ๙๐/๙๑ ไม่รองรับกรณี ดังนี้

- 1. แบบยื่นเพิ่มเติม
- ๒. ผู้มีเงินได้ที่เป็นคนต่างด้าวที่มีเลขประจำตัวขึ้นต้นด้วย "๖๐๑" หรือเลขบัตรประกันสังคม
- 3. แบบที่มีใบแนบฯ เช่น ใบแนบเงินได้จ่ายให้ครั้งเดียวเพราะเหตุออกจากงาน เป็นต้น
- ๔. แบบขอคืนเงินภาษีที่ชำระไว้เกิน
- ี ๕. ผู้มีเงินได้ และคู่สมรสรวมคำนวณภาษี
- 6. ผู้มีเงินได้ที่คู่สมรสเป็นคนต่างด้าวและไม่มีเงินได้
- 7. ใช้สิทธิลดหย่อนอายุ 65 ปี หรือ ผู้พิการ
- 8. ใช้สิทธิลดหย่อนค่าอุปการะเลี้ยงดูคนพิการและหรือคนทุพพลภาพ
- 9. ใช้สิทธิยกเว้นเงินสะสมกองทุนการออมแห่งชาติ
- 10. ใช้สิทธิลดหย่อนเงินบริจาคพรรคการเมือง
- 11. ใช้สิทธิแสดงเจตนาอุดหนุนเงินภาษีให้พรรคการเมือง
- 12. ใช้สิทธิเงินลงทุนในหุ้นหรือการเป็นหุ้นส่วนเพื่อจัดตั้ง หรือเพิ่มทุนบริษัท หรือห้างหุ้นส่วนนิติบุคคลที่ได้รับจดทะเบียนวิสาหกิจ เพื่อสังคมและได้จดแจ้งการเป็นวิสาหกิจเพื่อสังคม
- ด๓. ค่าซื้อสินค้าหรือค่าบริการ ช้อปดีมีคืน (ตั้งแต่วันที่ ๑ ม.ค. ๒๕๖๖ –๑๕ ก.พ. ๒๕๖๖).

### **น าไฟล์ข้อมูล .rdx ไปใช้ยื่นแบบผ่านเว็บไซต์ E-FILING ด้วยวิธีการอัปโหลดไฟล์**

![](_page_7_Figure_1.jpeg)

![](_page_7_Figure_2.jpeg)

### **น าไฟล์ข้อมูล .rdx ไปใช้ยื่นแบบผ่านเว็บไซต์ E-FILING ด้วยวิธีการอัปโหลดไฟล์ (ต่อ)**

![](_page_8_Picture_9.jpeg)

![](_page_8_Picture_10.jpeg)

## การพิมพ์แบบ/ใบเสร็จ

นายจ้าง/บริษัท สามารถพิมพ์รายละเอียดการยื่นแบบ (ข้อมูลแบบสรุปและใบเสร็จรับเงินเท่านั้น)

์ ลูกจ้าง สามารถพิมพ์แบบแสดงรายการภาษี ภ.ง.ด.๙๑ และใบเสร็จ เป็นรายบุคคลได้ด้วยตนเอง ผ่านเว็บไซต์ E-FILING (ต้องสมัครใช้บริการ E-FILING)

หมายเหตุ : สามารถพิมพ์ผ่านช่องทาง "เมนูตรวจสอบผลการยื่นแบบ" - กรณีเป็นแบบไม่มีภาษีต้องชำระ หลังจากยื่นแบบสำเร็จต้องรอ ๑ วันทำการ - กรณีเป็นแบบมีภาษีต้องชำระ ต้องรอ ๒ วันทำการหลังจากที่ชำระภาษีแล้ว